### METODIKA

### K OD K OBĚHU, UZAVÍRÁNÍ A ARCHIVACI SMLUV A OBJEDNÁVEK č. 27/2017

Na základě čl. VIII odst. 1 Opatření děkana č. 27/2017 s názvem "K oběhu, uzavírání a archivaci smluv a objednávek" vydává právní oddělení (dále PO) tuto metodiku.

### **Část I - Objednávky nad 50 000Kč bez DPH**

### **Kapitola I - Společná ustanovení**

- 1) Objednávky s hodnotou nad 50 000Kč bez DPH musí být zveřejněny v národním registru smluv a jsou účinné nejdříve dnem zveřejnění. Výjimky ze zveřejnění posuzuje PO u konkrétních případů.
- 2) Objednávku do 200 000Kč bez DPH je oprávněn za fakultu podepsat nebo potvrdit vedoucí příslušného pracoviště.
- 3) Nelze přijmout a ani poskytnout plnění před zveřejněním objednávky s hodnotou nad 50 000Kč bez DPH. Ekonomické oddělení kontroluje při likvidaci a při vystavování faktur, zda objednávka nad 50 000Kč bez DPH byla zveřejněna.
- 4) Příslušné pracoviště odpovídá za archivaci objednávky a jejího potvrzení.

### **Kapitola II - Objednávky vystavované**

- 1) Objednávky jsou vytvářeny v aplikaci CIS-Žádanky (Žádanky).
- 2) Cílový stav po aktualizaci aplikace CIS Žádanky (06/2018):
	- a. Aplikace CIS umožňuje přímo odeslat objednávku na objednávce uvedený e-mail dodavatele s výzvou, aby dodavatel objednávku potvrdil. V případě obdržení potvrzení od dodavatele na adresu aplikace, spojí aplikace potvrzení s objednávkou. Vystavovatel ověří, že reakce od dodavatele je potvrzením objednávky, které objednávku nemění (množství, čas, cena atd.). Pokud reakce je potvrzením objednávky, vystavovatel objednávku i s potvrzením prostřednictvím Žádanek zveřejní.
	- b. V případě, že potvrzení objednávky bude provedeno dodavatelem mimo aplikaci CIS - Žádanky, přičemž toto potvrzení musí být vždy písemné, zajistí vystavovatel vložení písemného potvrzení do Žádanek a objednávku s potvrzením zveřejní.
	- c. Notifikace z národního registru smluv bude doručována na adresu vystavovatele, adresu aplikace a adresu dodavatele.
- 3) Do doby aktualizace aplikace CIS Žádanky a pro případy, kdy nebude vhodné využít aplikaci  $CIS - \check{Z}$ ádanky:
	- a. Aplikace CIS umožňuje přímo odeslat objednávku na objednávce uvedený e-mail dodavatele s výzvou, aby dodavatel objednávku potvrdil. V případě obdržení potvrzení od dodavatele vloží vystavovatel toto potvrzení do aplikace a spojí potvrzení s objednávkou. Vystavovatel ověří, že reakce od dodavatele je potvrzením objednávky, které objednávku nemění (množství, čas, cena atd.). Pokud reakce je

potvrzením objednávky, vystavovatel objednávku i s potvrzením odešle Právnímu oddělení na zveřejnění. Právní oddělení zveřejní objednávku do 3 pracovních dnů.

b. Notifikace z národního registru smluv bude doručována na adresu PO, které neprodleně přepošle notifikaci žadateli o zveřejnění, nebo vystavovateli, nebo kontaktní osobě PřF. Pokud nemá dodavatel datovou schránku, PO vyzve výše uvedené osoby, aby dodavateli zaslaly potvrzení o zveřejnění.

### **Kapitola II - Objednávky přijímané**

- 1) Jedná se o doplňkovou činnost, kdy objednávku vystavuje zájemce o poskytnutí našich služeb.
- 2) Objednávky na doplňkovou činnost jsou § 2, odst. 2, písm. m) dle zákona o registru smluv vyjmuty z povinnosti zveřejnění.

## **Část II - Smlouvy**

### **Kapitola I - Vytvoření návrhu smlouvy a kalkulačního listu**

- 1) EOS je založen na principu, že pokud některý ze schvalovatelů návrh smlouvy neodsouhlasí, vrací se schvalovací proces na začátek. Proto je doporučováno, aby řešitel předložil smlouvu nejprve prostřednictvím e-mailu právníkovi k připomínkám a do EOS byla smlouva vložena až po vypořádání připomínek právníka.
- 2) V případě doplňkové činnosti a smluvního výzkumu řešitel, případně jím pověřená osoba, zpravidla hospodářský tajemník pracoviště (dále jen předkladatel), písemně prostřednictvím e-mailu požádá ekonomické oddělení o zřízení zakázky. Ekonomické oddělení po obdržení požadavku:
	- a) zřídí zakázku, ale neotevře ji pro účtování nákladů a příjmů,
	- b) zajistí jmenování a zavedení do systému příslušného příkazce operací a správce rozpočtu k této zakázce,
	- c) sdělí žadateli číslo zakázky.
- 3) Řešitel vypracuje kalkulační list, k čemuž mu na výzvu poskytne ekonomické oddělení součinnost.
- 4) Kalkulační list se vkládá do EOS společně se smlouvou a je také schvalován prostřednictvím EOS, nejsou tedy potřeba vlastnoruční podpisy příslušných schvalovatelů na kalkulačním listu.
- 5) Zakázka ve FIS se pro účtování příjmů a výdajů otevře až po uzavření smlouvy, pro kterou byl kalkulační list vytvořen. O uzavření smlouvy je ekonomické oddělení informováno podle čl. IV odst. 5 tohoto opatření.

6) V případě zakázky, která byla předvídána v již schváleném kalkulačním listu (např. roční zakázky v případě nájmu či jiné opakující se zakázky), není třeba požadovat po ekonomickém oddělení nové číslo zakázky. Řešitel, případně předkladatel, vloží do EOS ke smlouvě sken kalkulačního listu, který přísluší otevřené zakázce.

### **Kapitola II - Schvalování návrhu smlouvy a kalkulačního listu**

7) Do EOS vkládá návrh smlouvy předkladatel, který může být současně i řešitelem.

8) Předkladatel je povinen vložit do EOS návrh provozní smlouvy včetně všech příloh a v případě doplňkové činnosti a smluvního výzkumu včetně kalkulačního listu.

9) Při vložení návrhu smlouvy předkladatel do aplikace EOS zapíše metadata o návrhu smlouvy, čímž určí způsob schvalování návrhu smlouvy (viz tab. v příloze č. 1). Do aplikace EOS jsou vkládána k jednotlivému návrhu smlouvy zejména tato metadata:

- a. název smlouvy,
- b. důvod uzavření smlouvy,
- c. finanční typ,
- d. identifikační údaje řešitele,
- e. identifikační údaje smluvní strany,
- f. přílohy, tj. návrh smlouvy;

a v případě smlouvy s peněžitým plněním dále:

- g. celková cena bez DPH,
- h. nákladová střediska (zodpovědná pracoviště) v případě financování z více pracovišť,
- i. číslo zakázky/zakázek,
- j. u doplňkové činnosti bude příloha kalkulační list
- k. u výdajové smlouvy nad 200 000Kč bez DPH bude přílohou nabídka, nebo schválená žádost o přímé zadání.

10) PO po schválení smlouvy v aplikaci EOS zkontroluje označení smluvních stran podle rejstříku právnických osob. Případné chyby v označení smluvních stran PO odstraní, o čemž učiní zápis do aplikace EOS. Pokud protistrana smlouvu dosud nepodepsala, PO smlouvu vytiskne a zajistí podpis návrhu smlouvy protistranou v počtu vyhotovení uvedeném ve smlouvě. Pokud protistrana požaduje, aby smlouvu podepsala jako druhá, PO posoudí váhu argumentů protistrany a s protistranou dojednají postup pro podpis smlouvy.

11) Pokud provozní smlouvu podepsala protistrana jako první, aniž by tento podpis zajistil PO, zajistí řešitel, případně předkladatel, aby podepsaný návrh smlouvy protistranou byl doručen PO.

12) PO kontroluje soulad návrhu smlouvy předkládaného děkanovi k podpisu s návrhem smlouvy schváleným v aplikaci PO. V případě zjištění rozdílu mezi verzí podepsanou protistranou a verzí schválenou v EOS, projedná s předkladatelem další postup. Pokud bude podepsaný návrh smlouvy v souladu s verzí schválenou v aplikaci EOS, předloží PO návrh smlouvy k podpisu děkana.

13) PO předkládá k podpisu děkana návrh smlouvy v počtu vyhotovení uvedeném ve smlouvě, společně s průvodkou vytvořenou aplikací EOS dokládající průběh schvalování smlouvy. V případě doplňkové činnosti a smluvního výzkumu je předkládán rovněž kalkulační list schválený v EOS a z EOS vytištěný.

14) Pokud děkan návrh smlouvy odmítne podepsat nebo bude mít k návrhu smlouvy připomínky, bude PO situaci řešit s řešitelem a současně informuje o této situaci ekonomické oddělení.

15) V nezbytných případech lze elektronické schvalování smlouvy nahradit listinnou průvodkou ke smlouvě, na které musí být podpis za každé příslušné schvalovací místo. Listinná průvodka je k dispozici u PO.

16) Po uzavření smlouvy PO převede veškeré dokumenty a metadata z EOS do elektronického registru smluv vedeného ve FIS a doplní je elektronickou podobou uzavřené smlouvy ve strojově čitelném formátu. V okamžiku převedení dat z EOS do FIS se automaticky rozešle elektronická notifikace příslušnému řešiteli, předkladateli, ekonomickému oddělení a dalším příslušným děkanátním pracovištím.

### **Kapitola III - Zveřejňování smluv**

- 1) PO zajistí zveřejnění smlouvy ihned po podpisu smlouvy děkanem.
- 2) Notifikace z národního registru smluv bude doručována na adresu PO, které neprodleně přepošle notifikaci příslušnému řešiteli. Pokud nemá dodavatel datovou schránku, PO vyzve řešitele, aby dodavateli zaslal potvrzení o zveřejnění.
- 3) Pokud je ve smlouvě stanovena povinnost protistrany zveřejnit smlouvu v národním registru smluv, PO je oprávněno smlouvu zveřejnit v případě zjištění hrozby z prodlení.
- 4) Nelze přijmout a ani poskytnout plnění před zveřejněním smlouvy s hodnotou nad 50 000Kč bez DPH. Ekonomické oddělení kontroluje při likvidaci a při vystavování faktur, zda smlouva nad 50 000Kč bez DPH byla zveřejněna.
- 5) V případě interních dohod s fakultami či rektorátem se nezveřejňují, nejedná se o smlouvu, protože nemá 2 smluvní strany. Interní dohoda má jen jednu stranu; Univerzitu Karlovu.
- 6) Smlouvy v rámci doplňkové činnosti jsou dle § 2, odst. 2, písm. m) zákona o registru smluv vyjmuty z povinnosti zveřejnění.

Vypracovala Ing. Petra Stašáková

Schválil Mgr. Pavel Toušek

# Registr smluv - schéma procesu

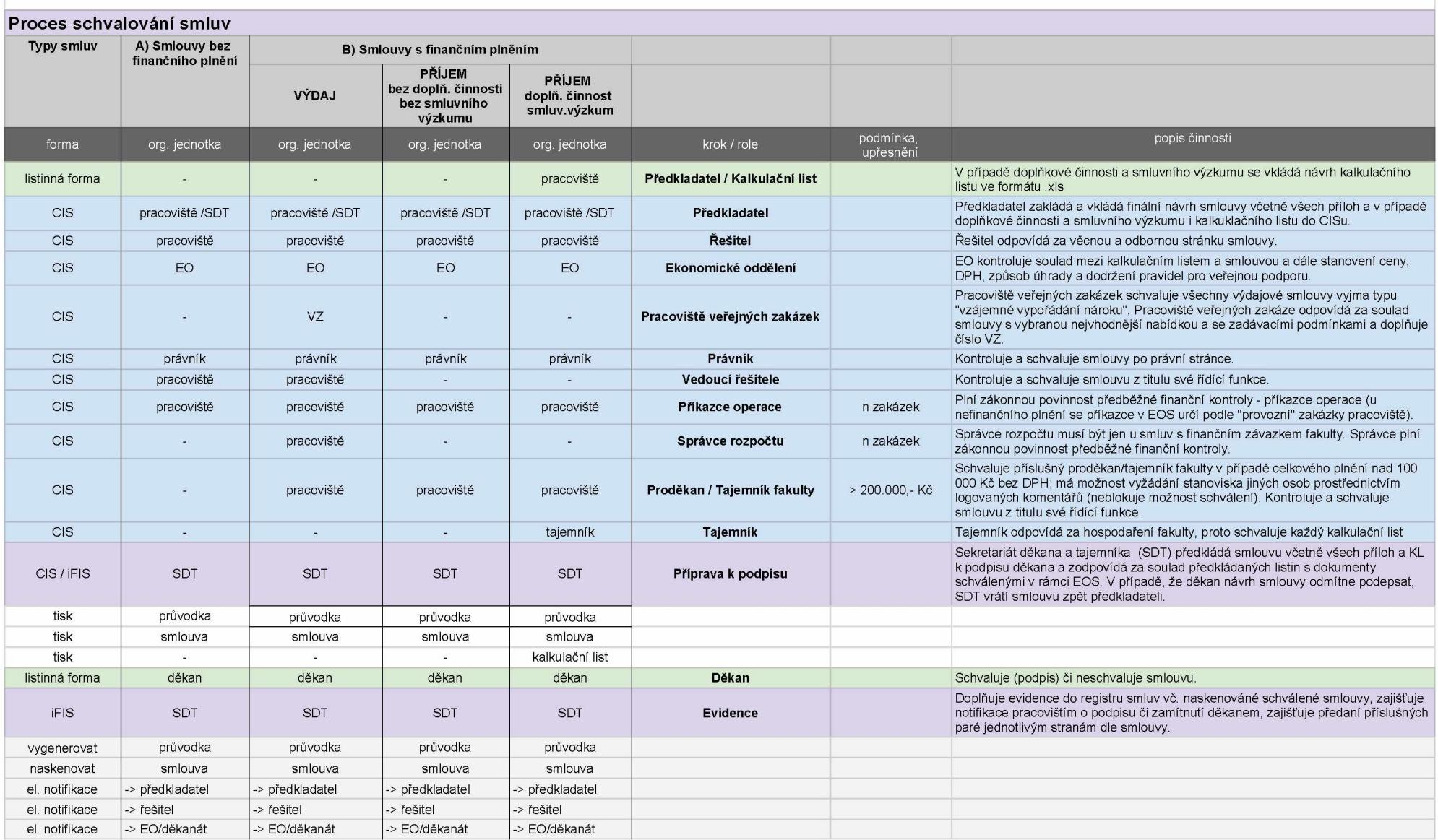

# Registr smluv - schéma procesu

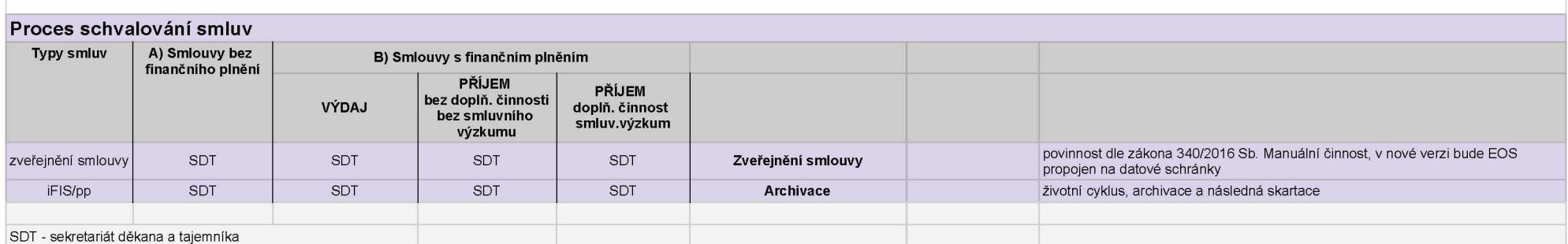